# **QGIS Application - Feature request #4306**

**Uniform way of adding layers after analyses**

*2011-09-24 01:15 AM - Paolo Cavallini*

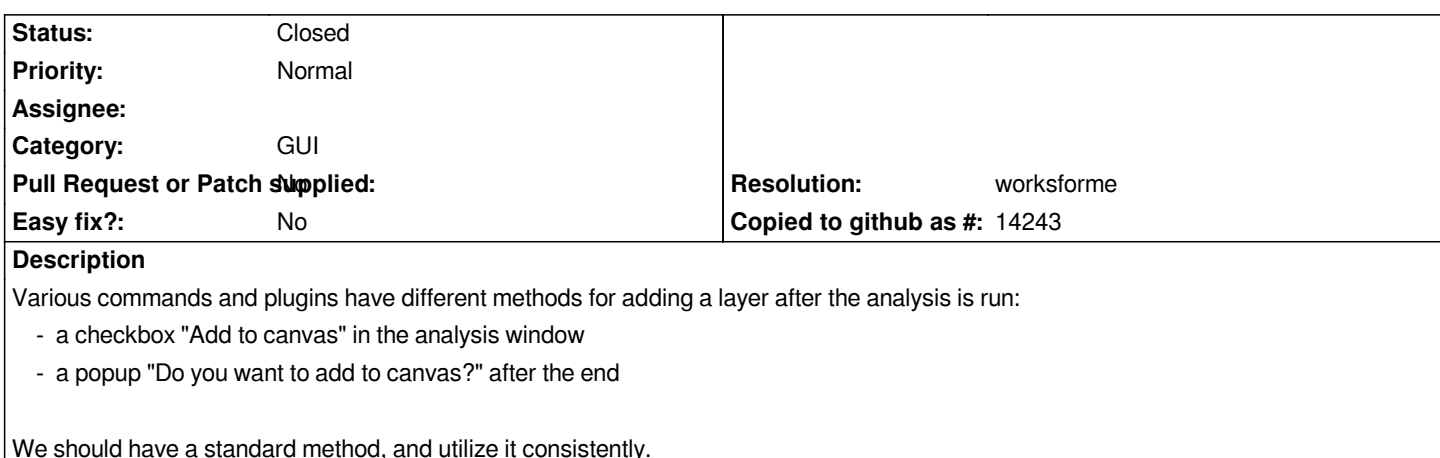

## **History**

## **#1 - 2011-09-24 02:34 AM - Jürgen Fischer**

*- Tracker changed from Bug report to Feature request*

# **#2 - 2011-12-16 02:11 PM - Giovanni Manghi**

*- Target version set to Version 1.7.4*

#### **#3 - 2012-04-15 10:09 AM - Giovanni Manghi**

*- Target version changed from Version 1.7.4 to Version 2.0.0*

# **#4 - 2012-10-06 02:15 AM - Pirmin Kalberer**

*- Target version changed from Version 2.0.0 to Future Release - Nice to have*

#### **#5 - 2015-12-05 03:13 AM - Médéric RIBREUX**

*Hello, bug triage...*

*do we have a document somewhere that states what are the rules for adding layers after an analysis ?*

*For Processing, it seems there is a uniform method: by default the option "Open output file after running algorithm" is checked so after any analysis made with a Processing algorithm, the layer will be loaded in the canvas ( but user can uncheck this option ).*

*In 2015, I think that a pop-up window will be very annoying ! So the Processing rule seems to be the good one for me...*

#### **#6 - 2017-05-01 12:50 AM - Giovanni Manghi**

*- Easy fix? set to No*

# **#7 - 2018-01-29 07:15 PM - Paolo Cavallini**

*- Description updated*

*Agreed, we should make it clear the Processing approach is the one to follow, also in plugins.*

## **#8 - 2018-03-07 04:18 PM - Paolo Cavallini**

*- Resolution set to worksforme*

*- Status changed from Open to Closed*

*Now (QGIS 3) core plugins have been moved to Processing, so probably this ticket is useless.*